**SVEUČILIŠTE U ZAGREBU GRAFIČKI FAKULTET ZAGREB**

# **ZAVRŠNI RAD**

Thomas Ćošabić

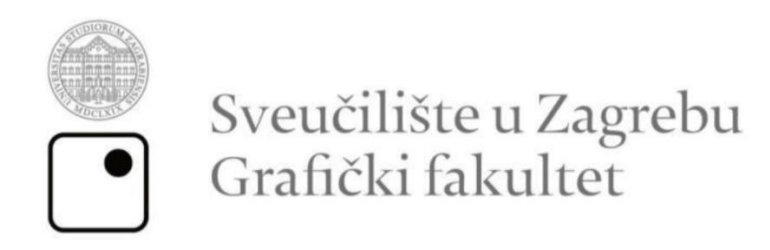

Smjer: Tehničko-tehnološki

# **ZAVRŠNI RAD DIZAJN E-KNJIGE U EPUB FORMATU**

doc. dr. sc. Maja Rudolf Thomas Ćošabić

Mentor: Student:

SVEUČILIŠTE U ZAGREBU **GRAFIČKI FAKULTET** Getaldićeva 2 Zagreb, 12. 9. 2022.

Temeljem podnijetog zahtjeva za prijavu teme završnog rada izdaje se

# RJEŠENJE

kojim se studentu/ici Thomasu Ćošabiću, JMBAG 0128062536, sukladno čl. 5. st. 5. Pravilnika o izradi i obrani završnog rada od 13.02.2012. godine, odobrava izrada završnog rada, pod naslovom: Dizajn E-knjige u EPUB formatu, pod mentorstvom doc. dr. sc. Maje Rudolf.

Sukladno čl. 9. st. 1. Pravilnika o izradi i obrani završnog rada od 13.02.2012. godine, Povjerenstvo za nastavu, završne i diplomske ispite predložilo je ispitno Povjerenstvo kako slijedi:

- 1. doc. dr. sc. Stanić Loknar Nikolina, predsjednik/ica
- 2. doc. dr. sc. Rudolf Maja, mentor/ica
- 3. doc. dr. sc. Koren Ivančević Tajana, član/ica

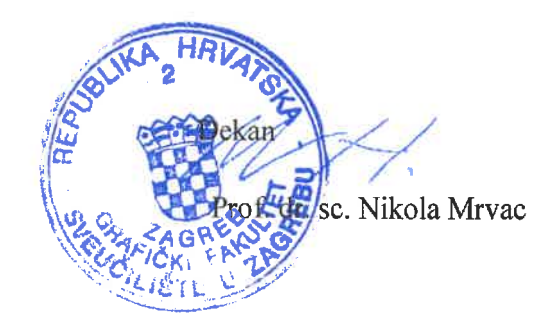

# **SAŽETAK**

Završni rad će opisivati procese izrade e-knjige, svrhu, važnost i upotrebu e-knjige u EPUB formatu u današnje vrijeme lakog pristupa tehnologiji. Proučavat će se povijest čitanja knjiga i razvoj knjige u tehnološki oblik, različiti alati i metode te postupci koji se koriste prilikom izrade e-knjiga kao što su dizajn sadržaja knjige, umetanje multimedijskih elemenata i programiranje u jezicima za izradu web stranica. Istaknut će se i usporedba između više čitača e-knjiga u formi prednosti i nedostataka.

**Ključne riječi**: e-knjiga, multimedijski sadržaj, programiranje sadržaja, EPUB, čitači eknjiga

# SADRŽAJ

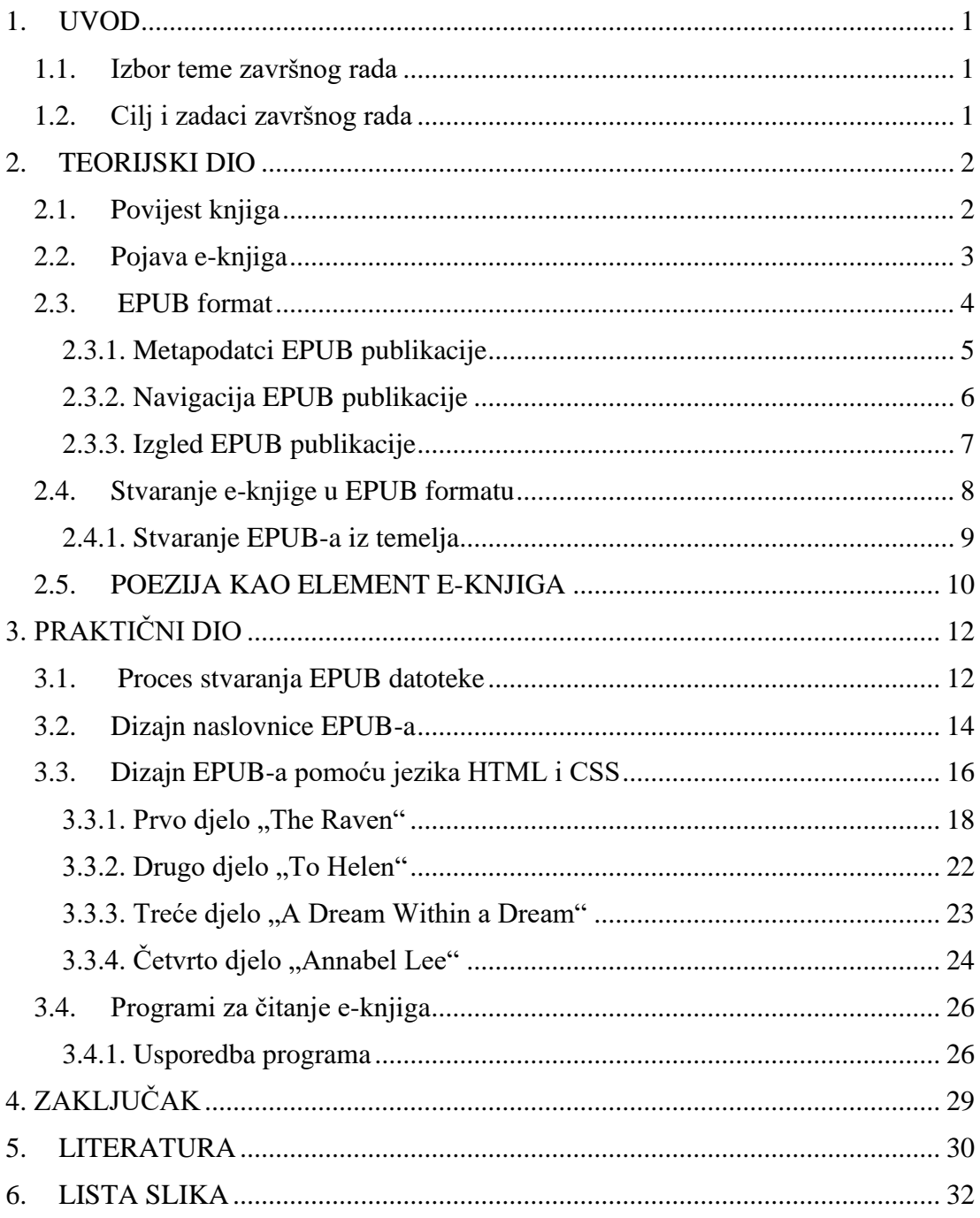

## <span id="page-5-0"></span>**1. UVOD**

#### <span id="page-5-1"></span>**1.1. Izbor teme završnog rada**

Čitanje knjiga je standardni dio čovjekovog života i što više knjiga čovjek pročita to će imati više mudrosti, poboljšati svoj vokabular i pogled na stvaranje umjetnosti. Bilo da je u pitanju učenje, čitanje lektire, kuharice, biografije ili bilo čega što nas zanima u slobodno vrijeme, knjiga je ključna pomoć da riješimo probleme ili da zadovoljimo interes za novim stvarima.

Ovdje ulazi uloga e-knjiga. Zadaća e-knjige je olakšanje ljudima da ne troše novac na kupnju fizičkih knjiga i da traže mjesto gdje će sve knjige spremiti. Pristup e-knjigama bi trebao biti brz i lak, potreban je samo neki od elektroničkih uređaja s pristupom internetu kao što su mobiteli, tableti, kompjuteri, laptopi, no postoje i specijalni tableti za čitanje e-knjiga. Funkcioniraju na način da se na web stranicama izdavača ili distributera preuzmu besplatne ili plaćene e-knjige i otvore u e-čitačima. E-knjige su dostupne i u online i offline modu, tako da nije uvijek potrebna internet veza kako bi im se moglo pristupiti.

#### <span id="page-5-2"></span>**1.2. Cilj i zadaci završnog rada**

Cilj je ovog završnog rada prikazati i opisati procese izrade, korištenje i definiciju eknjiga kroz besplatne i jednostavne programe te opisati dizajn e-knjige u EPUB formatu. Programi za čitanje e-knjiga će biti uspoređeni jedni s drugima kako bi se pokazalo koji pristupačniji ljudima za korištenje svakodnevno pri uređivanju i čitanju e-knjiga te usporedile sličnosti i razlike u prikazivanju njihovog sadržaja.

### <span id="page-6-0"></span>**2. TEORIJSKI DIO**

#### <span id="page-6-1"></span>**2.1. Povijest knjiga**

Povijest knjige je dulja od 7000 godina. Kroz mnoge generacije i inovacije je mijenjala svoj oblik ovisno o materijalima od kojih se izrađivala i način na kojoj je pisana te se s time mijenjao i pribor za pisanje. Prve prave knjige su se počele pojavljivati u Aziji, bile su pravljene od bambusovih daščicama, a kasnije od svitaka od svile. U drevnom Egiptu su pisali na kamenim i drvenim pločama te na svicima papirusa. U drevnoj Grčkoj i Rimu su pisali na drvenim pločama koje su bile presvučene crnim voskom pomoću metalne ili koštane pisaljke koju su zvali stilus.

Tijekom srednjeg vijeka se pojačala upotreba papira na zapadu jer je uvođenjem papira pojeftinila izradba knjiga i postala je pristupačna širim krugovima. Knjige su najčešće bile prepisivane od strane redovnika i robova dok nije izumljen tisak sa pomičnim slovima za koji je zaslužan Johannes Gutenberg. Tako su nastale prve tiskane knjige zvane *inkunabule*. Moderna tehnika se počela razvijati od 19. stoljeća i donijela je strojnu izradu knjiga čime se omogućilo njezinu masovnu proizvodnju koju znamo kao *tiskarstvo*. Tako je knjiga postala jeftinija te je time prodirala među sve slojeve društva i glavni je čimbenik u širenju znanosti, školstvu, itd.

Glavni dijelovi knjige su knjižni blok i korice. Knjižni blok dobivamo tako da prvo tiskamo tiskovne arke i njihovim presavijanjem dobije se knjižni slog te se nakon toga slogovi spajaju kako bih se dobio knjižni blok. Korice se dobivaju, najčešće, od kartona, a debljina im se određuje ovisno o želji proizvođača. Knjižni blok i korice uvezujemo ovisno o želji proizvođača, a uvez dijelimo na meki, tvrdi i mehanički uvez. Takve knjige poznajemo danas u školstvu i općoj upotrebi [1].

Razvojem digitalne tehnologije je došlo do pojave nove vrste knjiga koje zovemo elektroničke knjige ili skraćenicom zovemo *e-knjige*. Ona ima mogućnosti uz tekst sadržavati i multimedijske elemente kao što su videozapisi, zvučni zapisi te digitalne slike [2][3].

#### <span id="page-7-0"></span>**2.2. Pojava e-knjiga**

**E-knjiga** je knjiga koja je u digitalnom obliku, a sastoji se, najčešće, od teksta i digitalnih slika, ali može sadržavati videozapise i zvučne zapise. Čitanje e-knjiga se najčešće izvodi na specijalno dizajniranim e-čitačima, a mogu se čitati na svim uređajima sa zaslonom od kojih postoje stolna i prijenosna računala, tableti i pametni mobiteli. U 2000-ima se dogodio trend gdje se prodaja otisnutih knjiga i e-knjiga počela odvijati na internetu. Kod e-knjiga su korisnici mogli pregledavati naslove na e-trgovinama te bi tako odabrali i naručili naslove, a produkt bi pregledavali ili preko interneta ili preuzimanjem e-knjige na svoje uređaje. Neki od glavnih razloga kupnje e-knjiga su najvjerojatnije niže cijene, znatno veća količina naslova za odabrati i povećana udobnost pri čitanju bilo kod kuće ili u pokretu s mobilnim uređajima [3].

Nakon razvoja elektroničke knjige ili e-knjige, pojavili su se različiti formati e-knjiga podržani od mnogih velikih tvrtaka kao što je Adobe sa svojim formatom PDF. No, problem s formatom PDF-a je taj što se format veže za određenu dimenziju i izgled umjesto da se prilagođava dinamički ovisno o trenutnoj prikazanoj stranici, prozoru ili nekoj drugoj veličini. Mnogi drugi različiti e-čitači su slijedili različite formate, ali većina prihvaća e-knjige ili u samo jednom ili u nekoliko formata što je još više raspršilo tržište e-knjiga. Baš zbog te ekskluzivnosti i ograničenosti s čitanjem e-knjiga, tržištu specijalnih autora i neovisnih izdavača je trebao standardni format odnosno konsenzus o standardu za pakiranje i prodaju e-knjiga na internetu. Stručnjaci su kroz 90-te razvili format nazvan *Open eBook* koji bih omogućio da autori i izdavači dostave jedinstveni izvorni dokument koji bi mogle podržati softverske i hardverske platforme za čitanje e-knjiga. Usmjereni na prenosivost, format *Open eBook* je definiran podskupinama XHTML, CSS-om i XML shemom za *manifest*, skupom multimedijskih elemenata, tablicom sadržaja, naslovnicom, itd. Ovakav format kodiranja e-knjiga je doveo do stvaranja otvorenog formata **EPUB**. Time je Google Books pretvorio mnoga djela iz javnih domena u tip ovog otvorenog formata [3].

#### <span id="page-8-0"></span>**2.3. EPUB format**

Format EPUB je format *e-book* datoteke koji definira format razmjene i distribucije za digitalne publikacije i dokumente. Naziv EPUB je skraćenica od *electronic publication*, a koristi ekstenziju datoteke *.epub*. EPUB podržavaju mnogi e-čitači i kompatibilan softver je dostupan za mnogo pametnih mobitela, tableta, laptopa i računala. Postao je tehnički standard za digitalno objavljivanje 2007. od strane IDPF.

Format EPUB pruža distribuciju u *single-file* spremniku na način predstavljanja, kodiranja i pakiranja strukturiranog te poboljšanog web sadržaja, a tu uključujemo HTML, CSS, SVG, XML i druge moguće resurse. EPUB 3 je priznat kao standardni format za digitalne knjige, a još se povećavaju mogućnosti ovog formata za bolju potporu šireg raspona zahtjeva uključujući složene rasporede, bogate različite medije, globalne značajke tipografije i bolju interaktivnost. Za očekivati je da će EPUB 3 format izdavači početi sve više koristiti za razne časopise, profesionalne, obrazovne i znanstvene publikacije [4].

Najčešći oblik EPUB formata kao arhivska datoteka popunjena s XHTML datotekama koje sadržavaju slike i druge datoteke kao što su zvučni zapisi, video zapisi, stilske liste koje služe za dizajn sadržaja i njegovih elemenata, različite fontove i još mnogo toga. Organiziran i dizajniran tako da omogući sustavima za čitanje da lako i pouzdano znaju što se nalazi u svakoj publikaciji, gdje pronaći koji element, kako se dijelovi e-knjige odnose jedan prema drugom. Omogućuje i izdavačima jasan i dosljedan format koji daje informacije koji bi svi sustavi čitanja trebali razumjeti, a ne na različite načine za svaki sustav primatelja posebno [4].

*Meta* element je jedan od najvažnijih elemenata formata EPUB 3, jednostavan i generički element, ali moćan i fleksibilan sustav za povezivanje metapodataka s EPUB-om i njegovim sadržajem. Format može imati bilo koji broj meta elemenata, a oni se nalaze u *metadata* elementu koji sadrži metapodatke o EPUB-u, njegovim resursima, dokumentima o sadržaju, ali i o lokacijama unutar dokumenata sa sadržajem.

XML datoteka koju zovemo "paket dokument" sadrži sve temeljne podatke za EPUB. Dokument sadrži popis neophodnih uputa za sastavljanje koje služe da omoguće sustavu čitanja da zna što sadrži i kako da postupi s time što ima [5].

#### <span id="page-9-0"></span>*2.3.1. Metapodatci EPUB publikacije*

Temeljni element dokumenta je element paketa jer on sadrži metapodatke i informacije o resursima u manjim elementima, a ima poseban redoslijed koji slijedi ovako:

- *metadata*
- *manifest*
- *spine*
- *guide*
- *bindings*

Element *metadata* sadrži tri ista potrebna elementa kao i u staroj verziji EPUB 2. Znači sadrži jedan novi obavezni element, niz izbornih elemenata i puno jači *meta* element koji je prethodno opisan. Kontinuitet koji EPUB koristi se i dalje nastavlja, a to je DCMES koja je skraćenica za *Dublin Core Metadata Element Set*. Taj set metapodataka koristi za većinu potrebnih i izbornih metapodataka. Pravila u XML-u zahtijevaju da se deklariraju prostori imena Dublin Core kako bi se mogao element koristiti. Deklaracija se obično pridodaje elementu metapodataka, ali može se dodati i elementu korijenskog paketa [6].

Tipovi deklaracija koji se koriste u kodiranju su:

- *dc:title* koji sadrži naslov za publikaciju
- *dc:identifier* koji sadrži identifikator publikacije
- *dc:language* koji određuje jezik sadržaja
- *dc:creator* koji sadrži ime autora ili organizaciju s primarnom odgovornošću za stvaranje sadržaja; *dc:contributor* radi na isti način, ali pokazuje sekundardnu razinu uključenosti
- *dc:date* koji navodi datum objave EPUB e-knjige
- *dc:source* koji sadrži identifikator izvorne publikacije iz koje je izveden EPUB
- *dc:type* je namijenjen razlikovanju specijaliziranih vrsta EPUB-ova poput rječnika, no još nije definiran kao standard za korištenje

Primjer deklaracije glasi: *<metadata xmlns:dc=http://purl.org/dc/elements/1.1./>*

*Manifest* ima ulogu definiranja svih resursa u EPUB formatu. Primarni resursi u ovoj skupini su namijenjeni publikaciji, a to su svi resursi koji služe za renderiranje EPUB publikacije korisniku. Nadalje se publikacijski resursi klasificiraju i upisuju prema upotrebi u *spine* i sadržaju [6]

*Spine* definira sve resurse koji se koriste prema zadanom redoslijedu čitanja koji je uspostavio element *spine*, a to uključuje i linearni i nelinearni sadržaj. *Spine* upućuje sustavima za čitanje kako da učita resurse dok korisnik prolazi kroz EPUB publikaciju.

#### <span id="page-10-0"></span>*2.3.2. Navigacija EPUB publikacije*

Navigacijski dokument je obavezna komponenta svake EPUB publikacije zbog toga što omogućuje stvarateljima EPUB-a da uključe strojni i ljudski čitljiv globalni navigacijski sloj. S time se osigurava povećana upotrebljivost i pristupačnost korisnicima koji će čitati publikacije.

EPUB navigacijski dokument je specijalna vrsta XHTML dokumenta koji definira tablicu sadržaja za sustave čitanja. Može sadržavati i druge specijalizirane navigacijske elemente poput popisa stranica i popisa ključnih *landmarks*. Kako bi se olakšala njihova obrada u sustavu, imaju dodatna ograničenja za svoj sadržaj. Kao sukladni dokument s XHTML sadržajem, stvaratelji EPUB-a mogu uključiti navigacijski dokument EPUB-a u *spine*. Najčešći zadani stil prikazivanja stavki na popisu unutar navigacijskih elemenata ekvivalentan je kodu *list-style: none property*. No, stvaratelji EPUB-a mogu i specificirati alternativni stil popisa pomoću CSS-a za renderiranje dokumenta u *spine* [6][7]. Navigacijski elementi definirani u navigacijskom dokumentu EPUB-a se razlikuju po vrijednosti njihovog *epub: type* atributa.

Tipovi navigacijskih elemenata su:

- *toc* (*table of content*) koji identificira navigacijski element koji predstavlja sadržaj
- *page-list* koji identificira navigacijski element koji sadrži popis stranica za ispis ili drugi paginirani izvor

• *landmarks* koji identificira navigacijski element koji sadrži popis točaka interesa [6]

#### <span id="page-11-0"></span>*2.3.3. Izgled EPUB publikacije*

Iako HTML s CSS-om pruža mnogobrojne mogućnosti izgleda e-knjige, one mogu biti ograničene na opseg dokumenta koji se prikazuje. Za razliku od knjiga što se tiskaju ili PDF datoteka, EPUB publikacije su dizajnirane za promjene. Sadržaj se preoblikuje ili teče kako bih se prilagodio ekranu ako se mijenja prikaz od strane korisnika i potrebama korisnika. Važno je kod EPUB publikacije da se prezentacija sadržaja prilagođava korisniku, a ne obrnuto.

Ali to načelo ne radi kod svih vrsta dokumenata. Dokumenti s *fixed-layout* ili fiksnim izgledom daju stvarateljima EPUB-a veću kontrolu nad prezentacijom kad EPUB koji se može preoblikovati nije prikladan za zadani sadržaj. Stvaratelji EPUB-a fiksne izglede definiraju pomoću skupa svojstava dokumenta paketa za kontrolu prikazivanja u sustavima čitanja. Postavljaju i dimenzije svakog dokumenta s fiksnim rasporedom u odgovarajući EPUB dokument sa sadržajem [6].

Svojstvo u obliku koda *rendition: layout* je zaslužno za specificiranje je li sadržaj moguće preoblikovati ili unaprijed uraditi paginaciju. Ako je svojstvo specificirano u *meta* elementu onda to govori da se stil rasporeda primjenjuje globalno s paginacijom ili je *reflowable* odn. s preoblikovanjem.

Stvaratelji EPUB-a moraju koristiti jednu od dvije vrijednosti s kodom *rendition: layout* po pitanju paginiranja, a to su:

- *reflowable* koji definira da sadržaj nije unaprijed paginiran što znači da sustavi čitanja primjenjuju dinamičko paginiranje
- *pre-paginated* što definira da je sadržaj unaprijed paginiran tj. sustavi čitanja proizvode točno jednu stranicu po hrptu pri renderiranju

Prilikom specificiranja prikazivanja sadržaja u EPUB publikaciji koristi se svojstvo u obliku koda *rendition: orientation* koji definira smjer prikazivanja sadržaja. Kada je kod *rendition: orientation* specificiran u *meta* elementu onda ono govori da se zadana orijentacija primjenjuje globalno odnosno na cijelu publikaciju [6].

Kod stvaranja EPUB-a kreatori moraju koristiti jednu od triju vrijednosti s kodom *rendition: orientation* kako bi odredili smjer prikaz sadržaja, a to su:

- *landscape* koji definira prikaz sadržaja u pejzažnoj orijentaciji
- *portrait* koji prikazuje sadržaj u orijentaciji portreta
- *auto* koji definira da sadržaj nije ograničen orijentacijom, a to je zadana vrijednost [6]

Što se tiče specifikacije planiranog ponašanja sintetičkog sustava za čitanja koristi se svojstvo u obliku koda *rendition: spread*. Ako je svojstvo već specificirano u *meta* elementu onda se primjenjuje globalno tj. za sve *spine* stavke. [3] Prilikom određivanja tog svojstva koristimo jednu od sljedećih vrijednosti, a to su:

- *none* koji ne uključuje *spine* stavke u sintetičko širenje što znači da bi sustavi čitanja prikazivali jedan prozor sa stavkama u sredini ekrana
- *landscape* koji renderira sintetičko širenje za *spine* stavke samo kada je zadana pejzažna orijentacija
- *both* koji renderira sintetičko širenje bez obzira koja je orijentacija zadana
- *auto* gdje stvaratelj EPUB-a ne definira ponašanje sintetičkog širenja, a to je zadana vrijednost [6]

#### <span id="page-12-0"></span>**2.4. Stvaranje e-knjige u EPUB formatu**

Pri stvaranju EPUB e-knjige moramo uzeti u obzir da se EPUB može gledati kao samostalna web stranica s datotekama metapodataka zapakiranih zajedno u *zip* arhivsku datoteku. Znamo da je standard formata EPUB otvoren i baziran na HTML-u koji je isti standard koji koristimo za dizajniranje web stranica. Prema tome postoji sve veći broj načina s kojima bih pretvorili i izvozili različite vrste formata izvornih datoteka u EPUB. Za vrlo jednostavne e-knjige moguće je čak i koristiti softverski alat koji direktno pretvori dokument u format EPUB. Postoji više načina kako bi napravili EPUB, no u praktičnom dijelu završnog rada će se obraditi dizajn EPUB-a iz temelja [7][8].

Inače se format EPUB-a najčešće izvodi slijedećim načinima:

- *EPUB from scratch* EPUB koji se može stvoriti iz temelja što znači da se može kreirati s bilo kojim uređivačem teksta. Tu se uključuje jednostavno stvaranje HTML datoteka, potrebnih datoteka s metapodatcima te stavljanje svih datoteka u specijalne mape u kojima im je mjesto kako bi EPUB normalno funkcionirao
- EPUB izrađen putem InDesign-a format EPUB se može također i izvoditi preko InDesign projekata pod uvjetom da je tijek rada unutar programa odrađen na visoko strukturiran način te da se po mogućnosti koristi najnovija verzija softvera
- EPUB urađen putem Pandoc-a koristeći *Open Source command-line* program Pandoc može se pretvarati razne vrste tekstualnih datoteka u format EPUB, ali kvaliteta pretvorenih dokumenata ovisi puno o stupnju do kojeg je oznaka ulazne datoteke dobro strukturirana
- Preko programa Calibre i dodataka koristeći *Open Source software* Calibre koji u sebi ima grafičko korisničko sučelje ili skraćeno GUI te ga se može alternativno koristiti za pretvorbu i uređivanje raznih dokumenata [8].

#### <span id="page-13-0"></span>*2.4.1. Stvaranje EPUB-a iz temelja*

Stvaranje EPUB-a iz temelja je proces sličan stvaranju jednostavnih web stranica, no postoji razlika u tome što web stranice mogu imati često i materijale koji se nalaze na drugim mjestima na internetu dok je format EPUB-a namijenjen za izvan mrežno čitanje. U tom slučaju znači da sve prikazane slike ili stranice moraju biti dio zbirke u dokumentu.

Za stvaranje malih i jednostavnih publikacija je korisno stvaranje iz temelja te za stvaranje ili izmjenu publikacija koje koriste posebnosti formata EPUB u velikoj mjeri, ali također i za bolje razumijevanje funkcionalnosti i unutarnjeg rada te istraživanje [8].

Za EPUB dokument se može reći da je zapravo ZIP arhiva, ali umjesto proširenja .*zip* koristi proširenje .*epub* te se unutar nje koristi strogo zadana hijerarhija dokumenata. EPUB dokument je komprimirana kolekcija HTML datoteka, zbirka slika i lista stilova za dizajn sadržaja, kao što su i neke datoteke nađene na web stranicama te su uz to još i komprimirane zajedno s dodatnim datotekama koje definiraju strukturu i format dokumenata kako bi e-čitač mogao normalno prikazati sadržaj. Bilo koji softver za arhiviranje datoteka može rukovati ZIP datotekama te tako može otvoriti i raspakirati EPUB kako bi se prikazale mape pune datoteka. Najjednostavniji način za učiniti to je da preimenujemo proširenje .*epub* u .*zip* [7][8].

#### <span id="page-14-0"></span>**2.5. POEZIJA KAO ELEMENT E-KNJIGA**

Fascinantno je koliko se svijet digitalnog izdavaštva razvio da se napokon može razgovarati o dizajnu, poeziji i pristupačnim rasporedima. Pristupačnost e-knjiga je veliki plus jer je prilagođena potrebama čitatelja, ali je dizajnerska noćna mora promijeniti veličinu fonta, boju pozadine, poravnanje, tip slova te udaljenost između susjednih redaka. Ne može se kontrolirati puno toga kad je riječ o iskustvu čitanja krajnjeg korisnika, no može se kroz par savjeta razumjeti kako bi se iskustvo čitanja poboljšalo. Jedan od savjeta je da se nikako ne bira format fiksnog izgleda nego da se izabere format EPUB koji se može preoblikovati kad je god moguće i potrebno. Problem izdavača je što ih većina izabire format fiksnog izgleda jer misle da će stranica biti previše u neredu ako koriste format EPUB-a *reflowable*. Pokušaj kontroliranja iskustva čitanja na taj način neće biti uspješna jer se gubi umjetnička vizija, dizajn teksta će biti loš zbog neprilagodljivosti uređaju na kojem se sadržaj čita.

Kad je u pitanju poezija, biranje PDF-a ili formata fiksnog izgleda onemogućuje pristup e-knjizi za široki dio čitatelja. Treba imati na umu odabir formata jer utječe na čitanje, a poezija bi trebala biti lako dostupna i formatirana na način koji ne ovisi o uređaju te da je otvorena svima koji žele kupiti ili posuditi e-knjige. Najteži dio posla će odraditi HTML i CSS, posebno kad je u pitanju poseban razmak. Višestruki razmaci, razmaci postignuti *tabovima*, praznim vraćanjem te nekorištenjem CSS stilova i dobrog oblikovanja su neke od načina kako poezijske e-knjige učiniti gorima i da izgube svoj čar. Treba paziti kad se linije trebaju lomiti, a kad moraju ostati, kad treba i kad ne treba koristiti kod za prijelom u novi red te koristiti odgovarajuće CSS definicije [5].

Ključ za poboljšavanje izdanih e-knjiga u svijetu digitalnog izdavaštva je da se uloži u motiviranje uredničkog osoblja kako bi postigli bolje rezultate. Kod pretvorbi e-knjiga je uredničko vodstvo ključno kako bi se poboljšala pristupačnost i čisti digitalni izlaz [5].

# <span id="page-16-0"></span>**3. PRAKTIČNI DIO**

#### <span id="page-16-1"></span>**3.1. Proces stvaranja EPUB datoteke**

Proces stvaranja e-knjige u format EPUB-a kreće sa stvaranjem mape s imenom e-knjige što je u ovom slučaju "**The Short Poems**". Nakon toga slijedi stvaranje datoteke s običnim tekstom ili *plain-text file* s imenom *mimetype* u programu Visual Studio Code i ne sadrži nikakvo proširenje. *Mimetype* je datoteka koja sadrži samo jedan redak s tekstom "*application/epub+zip*" koja govori e-čitačima da se radi o EPUB dokumentu. Poslije toga se stvara unutarnju mapu META-INF koja sadrži XML datoteku pod nazivom *container.xml* koja se napravila u programu Visual Studio Code koja služi da usmjerava e-čitača ili program na popis svih prisutnih datoteka u EPUB publikaciji [8].

U priloženoj slici 1. može se vidjeti sadržaj koda datoteke *container.xml*. Kod XML datoteka je prvi redak uvijek iskaz deklaracije. U kodu s oznakom *container* koja govori da se publikacija temelji na formatu otvorenog spremnika specificiran u EPUB standardu. Kodovi s oznakom *rootfiles* označavaju kolekciju korijenskih datoteka u kojima piše koje su moguće početne točke gdje e-čitač započinje s obradom sadržaja.

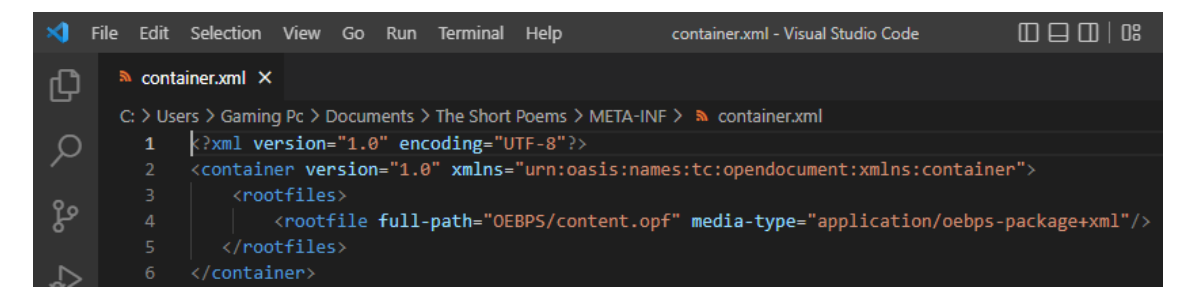

*Slika 1. Prikaz koda "container.xml" datoteke*

Nakon kreiranja META-INF mape, prelazi se na stvaranje unutarnje mape OEBPS. Ta mapa je posebno mjesto jer u njoj se pohranjuje cijeli sadržaj publikacije kao što su HTML i CSS datoteke, slike, audio i video zapisi, itd. Dopušteni su i poddirektoriji, ali nisu obavezni. Prva datoteka koja se stvara u mapi OEBPS je datoteka *content*.*opf*. Ona je ključan dio strukture EPUB-a jer sadrži metapodatke potrebne za najtočniji opis publikacije koja se stvara i zato je spomenuta u kodovima datoteke *container.xml*. Kako bi se imao linearni redoslijed čitanja, kreira se i datoteka *toc.ncx* koja u sebi sadrži tablicu

sadržaja ili navigacijske izbornike za publikaciju, međutim inače nije obavezna datoteka jer nije dio specifikacije EPUB-a.

U priloženoj slici 2. mogu se vidjeti kodovi u *content.opf* datoteci. Odjeljak s kodom *metadata* sadrži opis publikacije kao što je naslov, autor, izdavač, koji je jezik korišten u publikaciji, itd. Pod odjeljak s kodovima *manifest* se navode svi resursi koji se koriste u publikaciji osim datoteke *mimetype*, sadržaja mape META-INF i same .*opf* datoteke. U ovom slučaju se upisuju sve slike, gif-ove, audio i video zapise. Svaki od tih resursa ima poseban *id* i refenciran je atributima *href* i *media-type* [8].

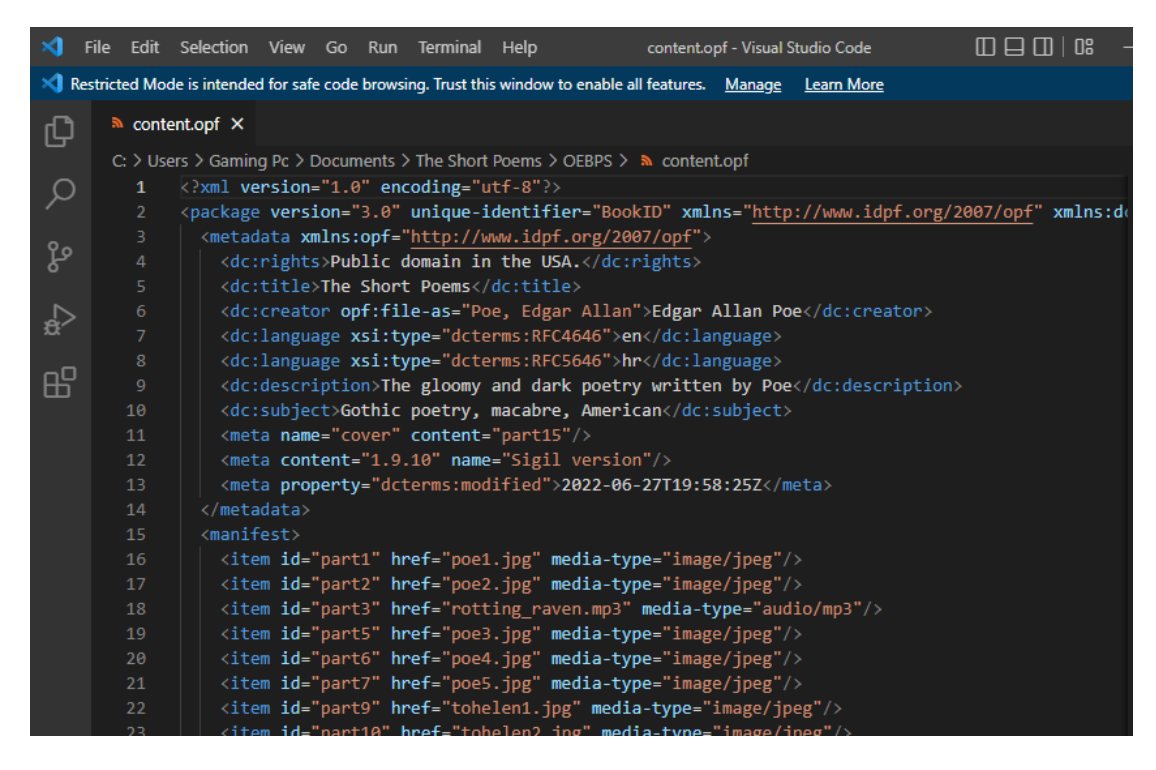

*Slika 2. Prikaz kodova u "content.opf" datoteci*

U predzadnjem odjeljku s kodom *spine* se upisuju sve XHTML i HTML stranice prisutne u publikaciji te se time pokazuje e-čitaču linearni redoslijed čitanja publikacija. Odjeljak sadrži samo XHTML ili HTML stranice, bez slika ili nekog drugog sadržaja. Sastavljanje EPUB datoteke nije previše komplicirano, samo se odaberu mape META-INF i OEBPS zajedno s *mimetype* datotekom te se tako stvori ZIP arhiva (slika 3.). Nakon toga se preimenuje proširenje .*zip* u *.epub* i tako se kreira EPUB datoteka koju onda otvorimo s programom za čitanje e-knjiga. U nastavku rada će biti opisano kako je došlo do završne verzije EPUB datoteke s izradom i dizajniranjem sadržaja.

| ∼<br>Name       | Date modified    | Type                 | Size      |
|-----------------|------------------|----------------------|-----------|
| META-INF        | 5.7.2022, 17:32  | File folder          |           |
| <b>OEBPS</b>    | 4.8.2022, 10:52  | File folder          |           |
| mimetype        | 27.6.2022. 19:58 | File                 | 1 KB      |
| The Short Poems | 4.8.2022, 10:56  | <b>EPUB Document</b> | 29.923 KB |

*Slika 3. Prikaz strukture EPUB-a i datoteke EPUB*

#### <span id="page-18-0"></span>**3.2. Dizajn naslovnice EPUB-a**

Proces stvaranja i dizajniranja sadržaja se izvodi u mapi OEBPS. Tu se nalaze sve stavke koje čine publikaciju takvom kakva je kao npr. slike, audio, HTML datoteke, itd. Za prvi dio se kreće sa stvaranjem individualizirane naslovnice, a objasniti će se u koracima izrada naslovnice (slika 4.).

Koraci nastanka naslovnice glase ovako:

- Prvo se otvara program Clip Studio Paint Pro u kojem će se dizajnirati naslovnica, program inače služi za kreiranje digitalnih ilustracija, 3D modeliranje, itd.
- Za početak se napravio *layer* pozadine te se za boju pozadine izabrala nijansa s malim intenzitetom narančaste boje
- Nakon pozadine, upisao se naslov e-knjige "*The Short Poems*" i ispod naslova autora pjesama "*Edgar Allan Poe*" s alatom za umetanje teksta. Oba teksta imaju pojedinačne fontove i crne boje su, font naslova je orijentiran više na gotičke fontove dok je tekst od autora više orijentiran na umjetničke *lettering* fontove. Oba teksta su se centrirala u sredinu
- Nakon naslova se umetnuo okvir oko naslova kao što se može naći i na starim umjetničkim knjigama, okvir je ukrašen rubom u stilu gotičke arhitekture kako bi se dizajn približio mračnoj atmosferi gotičkih i grotesknih pjesama autora
- Crna pera što padaju su se dodali kao stilski element jer se jedna od pjesama zove "*The Raven*" te je to direktna asocijacija na Gavranova crna pera koja padaju dok leti nebom

Za kraj se dodao crni tekst "*By Thomas Ćošabić*" s jednostavnim fontom kao element koji govori tko je autor e-knjige i dizajner naslovnice. Cijela naslovnica je osmišljena kao asocijacija na pisca E. A. Poea i njegova djela u stilu gotike.

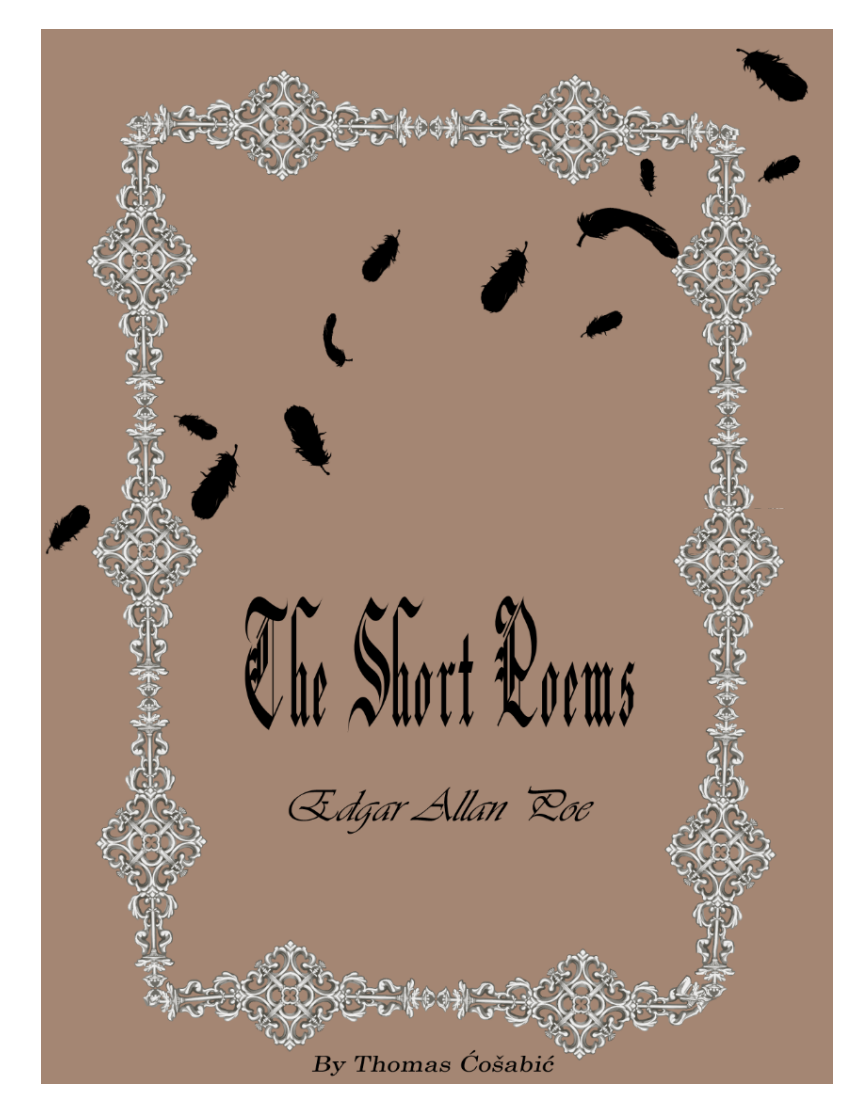

*Slika 4. Prikaz individualizirane naslovnice e-knjige*

#### <span id="page-20-0"></span>**3.3. Dizajn EPUB-a pomoću jezika HTML i CSS**

Nakon izrade i dizajna naslovnice, kreće kreiranje posebnog HTML dokumenta u kojem će se stvarati sadržaj e-knjige. Dokument je imenovan *example\_1.html* i njegova je uloga stvaranje sadržaja pomoću HTML-a kao pri stvaranju web stranica, praktički je ista stvar jer možemo proces dizajna provjeravati u web pregledniku. Prvo što se upisuje su XML kodovi koji govore kojeg je jezika sadržaj e-knjige, prema kojim definicijama i standardu HTML-a se izvodi te kako se izvodi HTML po EPUB specifikacijama.

Nakon toga se kreiraju drugi dokumenti koji se vežu na ovaj dokument, a to su CSS dokumenti *0\_page\_styles.css*, *1\_stylesheet.css* i *pgepub.css* koji služe kao stilski dokumenti e-knjige s time da prva dva služe za oblikovanje knjige, a treći sadrži kodove za prekid podjele redaka u e-knjizi te će tako zapovijedati e-čitačima gdje se događa podjela. Linkovi na stilske dokumente su se upisali u odjeljak *<head>*.

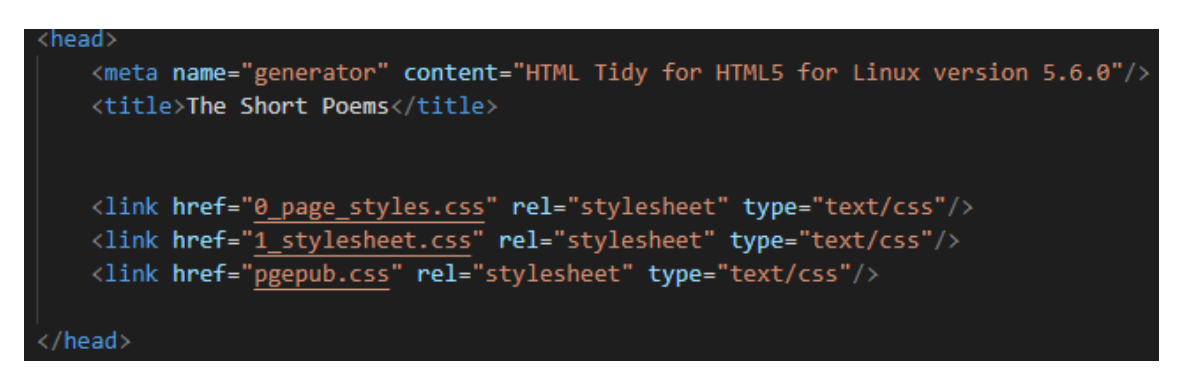

*Slika 5. Prikaz link kodova s stilskim listovima*

Prelazi se na odjeljak *<body>* koji sadrži sav sadržaj e-knjige. Početak kodova kreće s naslovom pjesme, imenom autora, imena pjesama s poveznicom koja vodi na svaku pjesmu pojedinačno i njihov sadržaj te ime stvaratelja e-knjige. Kodovi koji su korišteni za ovaj dio su *<h>* koji služi za naslove i *<a href>* koji služi da tekst pretvori u link.

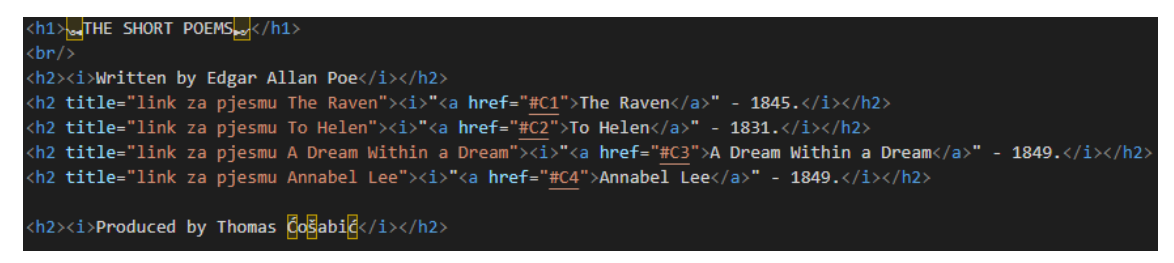

*Slika 6. Prikaz naslova i linkova pjesama*

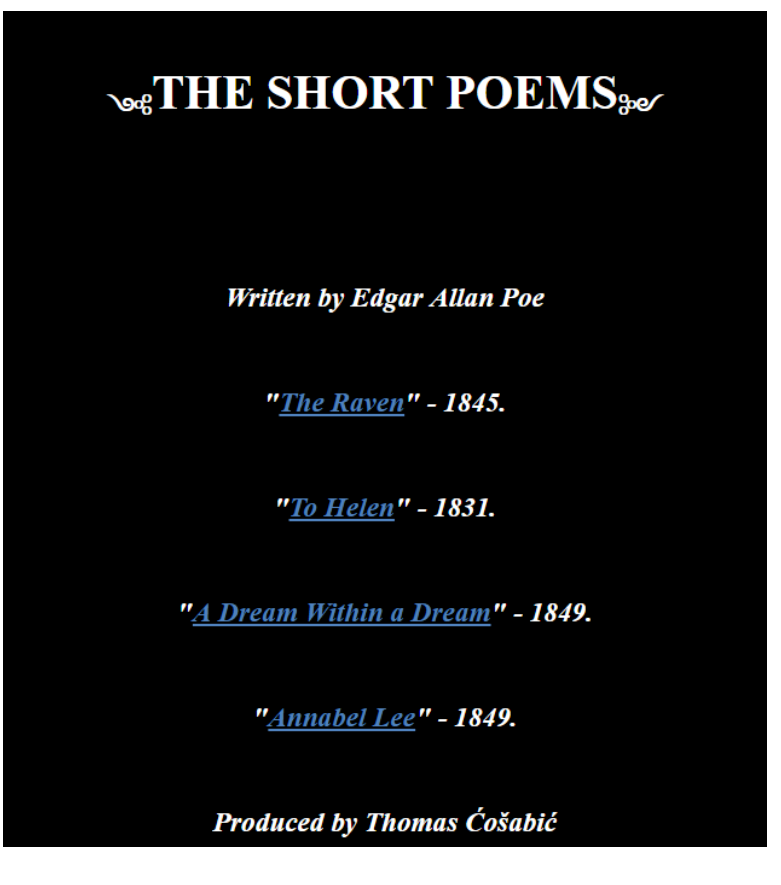

*Slika 7. Prikaz odjeljka s naslovima u programu Calibre*

Nakon toga se ispisao odjeljak opisa pisca, odnosno kratki tekst o autoru pjesama u eknjizi [9]. Ali prije teksta se dodala slika uređena tako da izgleda kao slika pisca kako bi tradicionalno izgledala u starim fizičkim knjigama koristeći kodove poput *border-radius* koji je definirao zaobljenje kutova slike te *overflow: hidden* koji je omogućio svojstvu *overflow* da bude odrezan dok ostatak sadržaja ostaje skriven. Ispod slike se nalazi link koji vodi na HTML dokument slike gdje se nalazi originalna slika i izvor slike. Nakon umetanja slike se upisao naslov s tekstom "O PISCU" te se nakon toga počeo ispisivat paragraf o životu pisca E. A. Poea. Prva slova imena i prezimena su se s namjerom ispisali većima da dođu do izražaja kao što su u starim knjigama radili, taj zadatak je bio obavljen sa *<span>* kodovima u kojem se povećao font (slika 8.). Paragraf je uređen u CSS-u s poravnanjem teksta tako da je jednako poravnat sa svih strana [9][10].

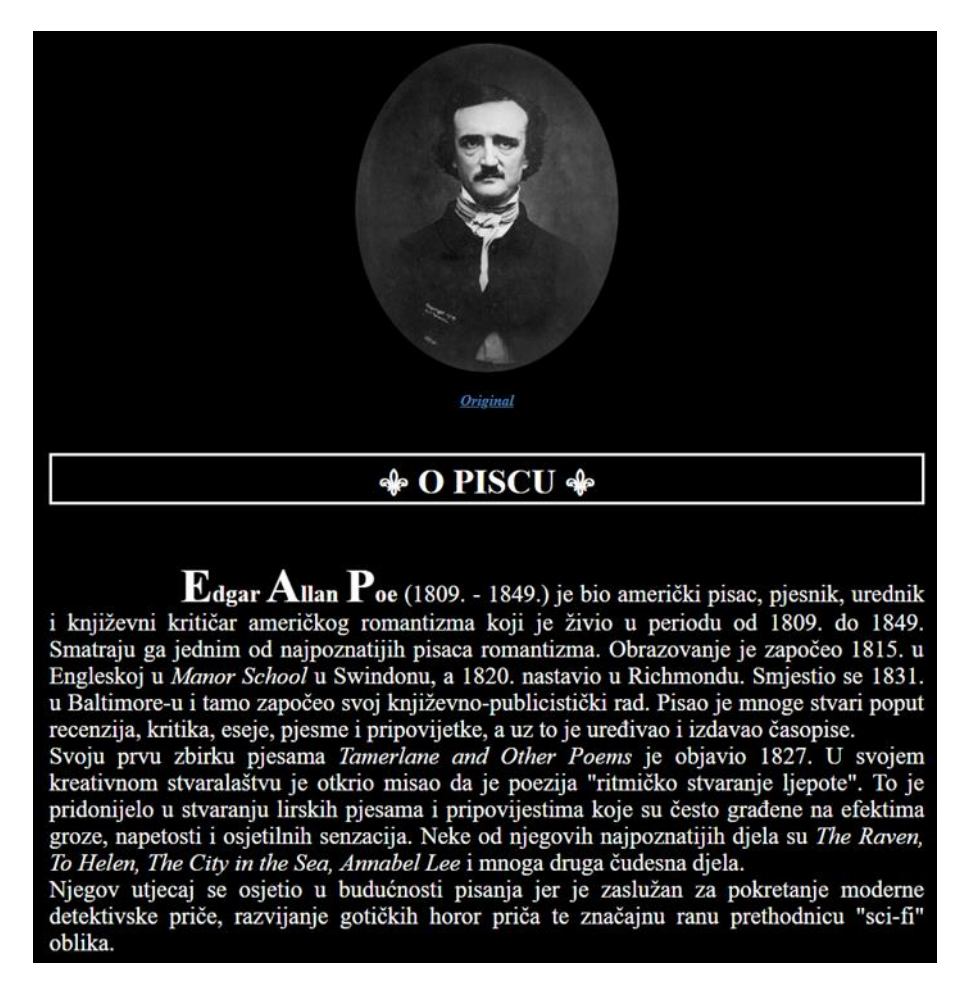

*Slika 8. Prikaz odjeljka s opisom i slikom autora*

#### <span id="page-22-0"></span>3.3.1. Prvo djelo "The Raven"

Nakon opisa autora slijedi prva pjesma e-knjige, a to je "*The Raven*" (hrv. Gavran) [11]. Odlučilo se da pjesme ostanu na originalnom jeziku kako bi ostao taj umjetnički čar i originalnost pisanja. Prvo se upisao naslov s istim kodom kao i prošli naslov te su se dodali simboli na svaki naslov kao mali umjetnički element. Prvi simbol prije teksta je *emoji* gavrana kao mali umjetnički element koji asocira na pjesmu i na dizajne starih knjiga koji su koristili slične elemente. Prvo slovo je naglašeno te je isto kodirano kao i u prošlom paragrafu sa *<span>* kodom. Stil teksta je oblikovan u CSS datoteci *0\_page\_styles* gdje su mu se odredile željene margine, centriranje teksta te veličinu fonta.

Tekst pjesme koji je u kurzivu je s namjerom tako kako bih se razlikovao od ostalog teksta jer se radi o piščevom monologu u pjesmi (slika 9.).

Poslije prve strofe se vidi multimedijski element, radi se o audio zapisu u formatu .*mp3* (slika 9.). Ispisan je kodovima *<div>* koji definira odjeljak u HTML-u te su tako odrađene i slike prije njega, lako se stilizira preko atributa *class* i *id*. Audio je uzet iz pjesme koja uključuje dijelove ove pjesme pa time pridodaje ugođaju čitanja Gavrana. Audio je bio obrađen na web stranici "Online MP3 Cutter" i stilski obrađen u CSS-u te u HTML-u s kodovima *<audio controls>* i *<source>* bez kojih se ne bi mogao prikazati i imao mogućnost upravljati kao naprimjer povećavanje ili smanjivanje glasnoće [12]. Isto tako kao i kod slika ima mali tekst "Original" koji služi kao link na posebni HTML dokument s audio zapisom te izvorom originalne pjesme i autora pjesme koji vodi na web stranicu Youtube.

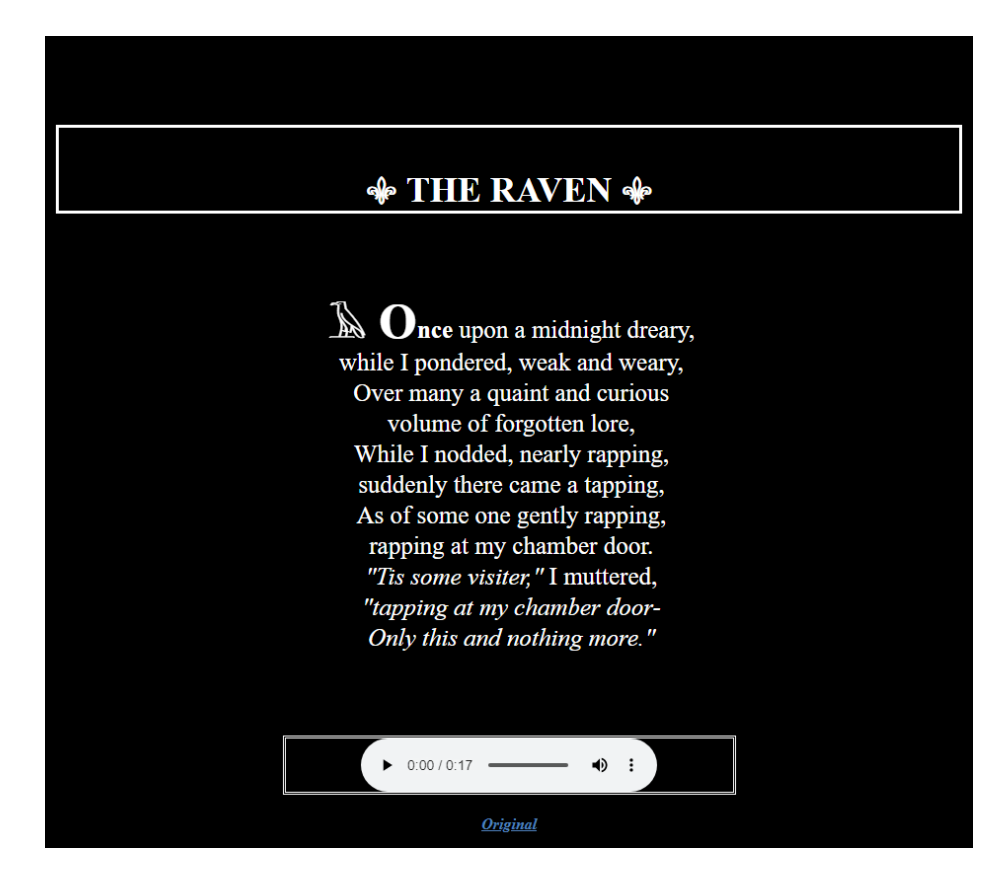

*Slika 9. Prikaz početne stranice prve pjesme*

Nakon ubacivanja audio zapisa su se upisale nekoliko strofa pjesme te se zatim odlučilo ubaciti novi multimedijski element, a to je animirana slika u formatu *gif*. Ubacio se mali gif gavrana koji sjedi dok drugi gavrani lete u pozadini. *Gif* se ubacio na isti način kao i slika, pomoću *<div>* i *<img src>* te se dodao iz OEBPS mape u koju smo spremili *gif* preuzet s interneta [13].

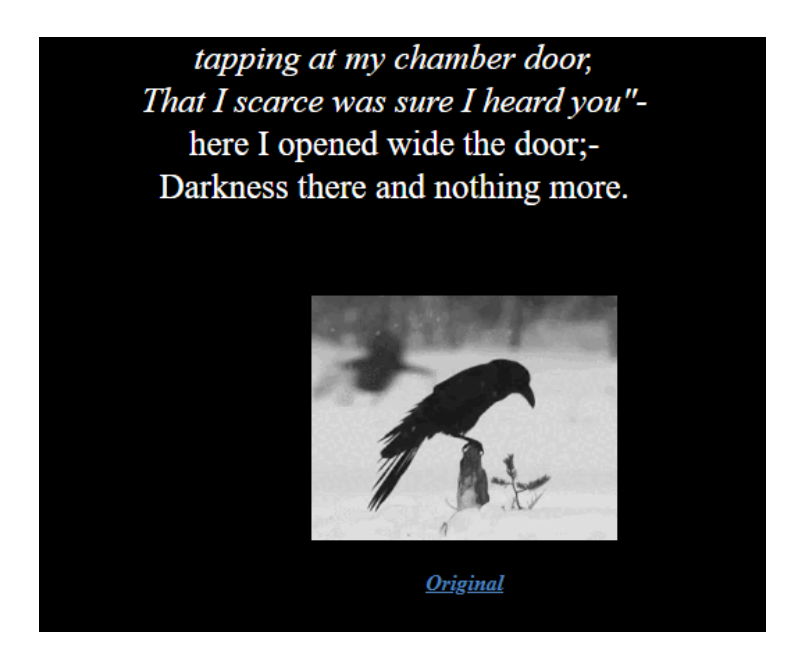

*Slika 10. Prikaz gif-a u programu Calibre*

Kao što se vidi na slici 10., poveznica "Original" je stavljena ispod svakog multimedijskog elementa kako bi nakon klika odvela na posebnu stranicu gdje se nalazi originalna slika, gif ili nešto drugo [13]. Na toj stranici se vidi izvor elementa te link "*BACK*" koji vodi natrag na element na kojem se kliknuo "*Original*" kao što se vidi na priloženoj slici 11. To se postiglo s kodom *<a href>* u kojem je umetnut atribut *id* te se isti atribut stavio kod koda *<img src>* kako bi se dobio željeni rezultat.

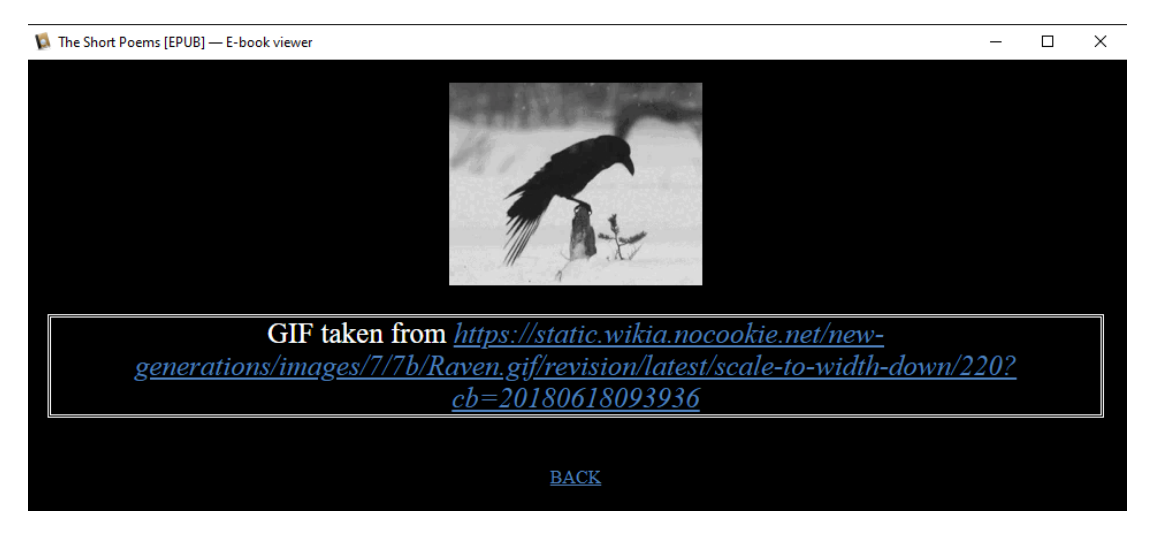

*Slika 11. Prikaz stranice otvorene linkom ispod elementa*

Ostatak pjesme se obradio na isti ili sličan način, ubacio se ostatak strofa pjesme, ubacili su se ukrasi između strofa, multimedijski elementi, naglasili su se monolozi pisca u pjesmama s tekstom u kurzivu te se tako obradila cijela pjesma.

#### <span id="page-26-0"></span>3.3.2. Drugo djelo "To Helen"

Za ovo kratko djelo E. A. Poea se odlučilo cijeli tekst staviti u kurziv jer cijeli tekst pjesme je samo tri strofe prekrasne poezijske atmosfere pa bi tako estetski ljepše izgledalo. Kako bi svaki stih pjesme bio u drugom redu koristio se kod *<p>* kako bi svaki stih bio posebni paragraf, a za dijeljenje redaka jednog od drugog koristili smo kod *<br/>*. Isto se upotrebljavalo i u zadnjim dvjema pjesmama. Cijeli tekst u svim pjesmama se stilizirao u CSS datotekama, odredile su se margine u lijevoj i desnoj strani te gore i dolje i centrirao se tekst sa *text-align: center*. Redci nisu jednaki drugima oko njih dok se čita e-knjiga jer je svakom drugom retku određena margina sa *margin-right: 30%* [14][15].

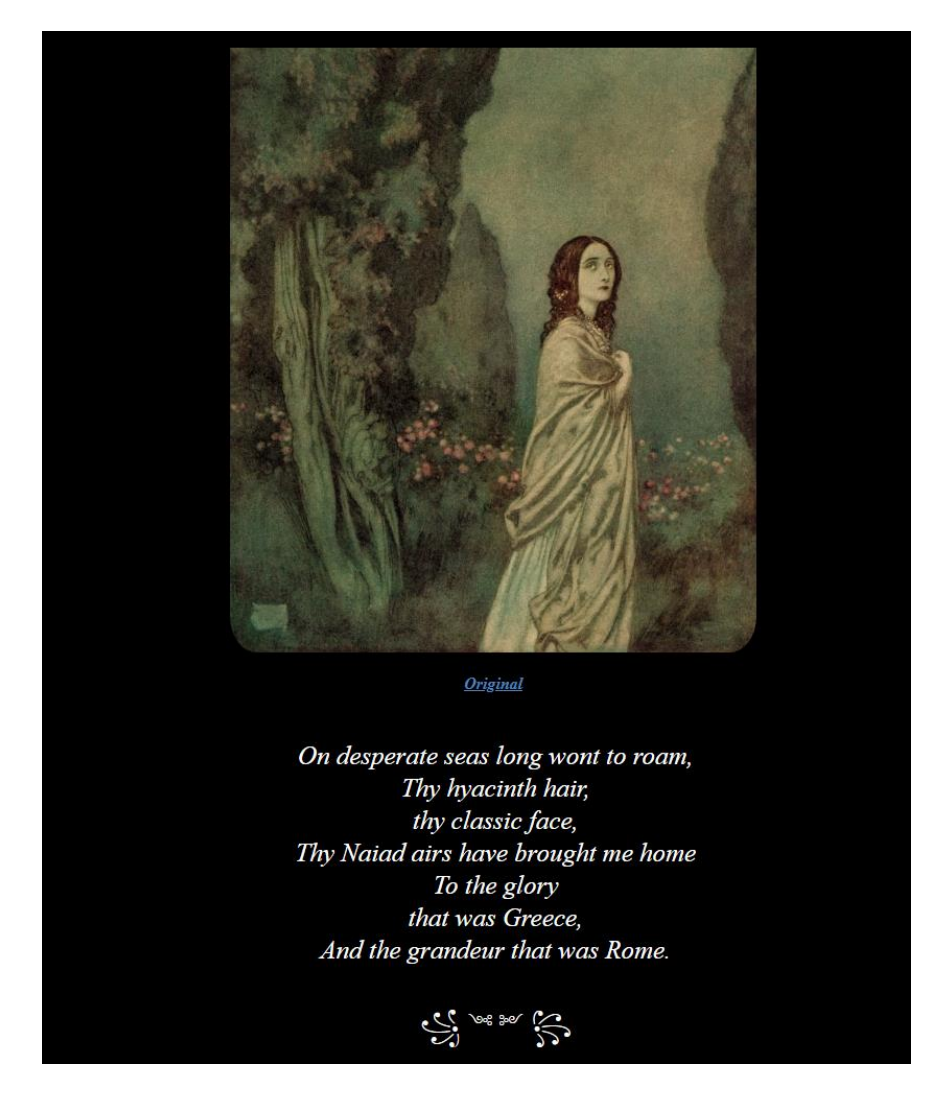

*Slika 12. Prikaz slike i teksta pjesme "To Helen" u e-čitaču*

#### <span id="page-27-0"></span>*3.3.3. Treće djelo "A Dream Within a Dream"*

Treće djelo "*A Dream Within a Dream*" je kratko djelo od dvije strofe. Unatoč tome se uspjelo prerasporediti tekst da bude estetski zadovoljavajući te smo izrazio taj poezijski element s tekstom u kurzivu. Iako je priložena slika 13. u e-knjizi povezana više s drugim djelom E. A. Poea, smatralo se kako je idealna za prikazati vizualnost ovog djela [16][17].

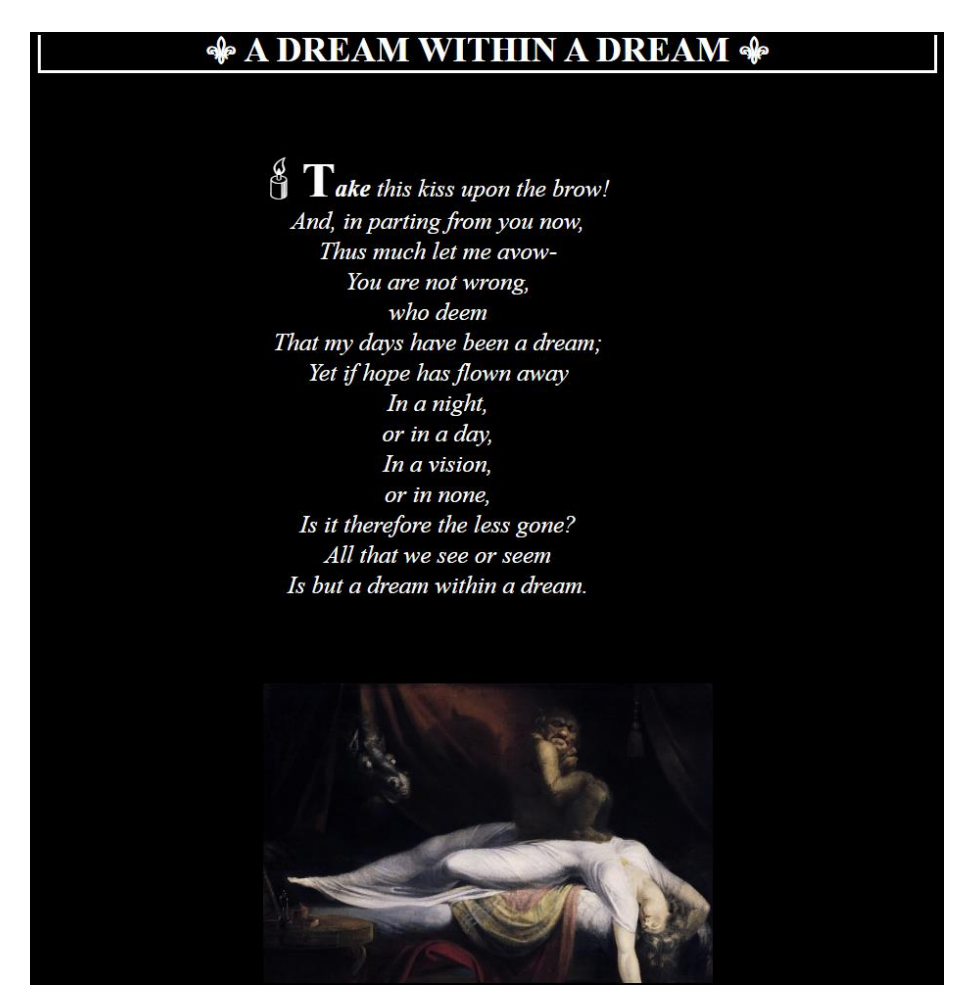

*Slika 13. Prikaz slike i teksta treće pjesme u e-čitaču*

#### <span id="page-28-0"></span>*3.3.4. Četvrto djelo "Annabel Lee"*

Četvrto djelo "*Annabel Lee*" je prekrasno djelo s puno poezije. Ponavljanje dviju riječi "Annabel Lee" kroz sve strofe se htjelo više naglasiti pa su se podebljale te riječi. Cijeli tekst je isto tako u kurzivu kao i u prošle dvije pjesme jer je puno poezijskih elemenata te se tako odabralo radi estetskih razloga [16]. Uz tekst, ubacile su se i dvije slike poznatih slikara J. W. Waterhouse (slika 14.) i Gustave Dore čije slike savršeno prikazuju djevu u kraljevstvu pri moru te druga slika koja prikazuje grotesknu stranu djela [18]. Potrebna je i napomena da se specifičan ukras ponavlja u svakoj od četiri pjesama, a radi se o ovome ukrasu  $\sum_{i=1}^{\infty}$  \*\*  $\sum_{i=1}^{\infty}$ kojemu je uloga da estetski poljepša sadržaj e-knjige.

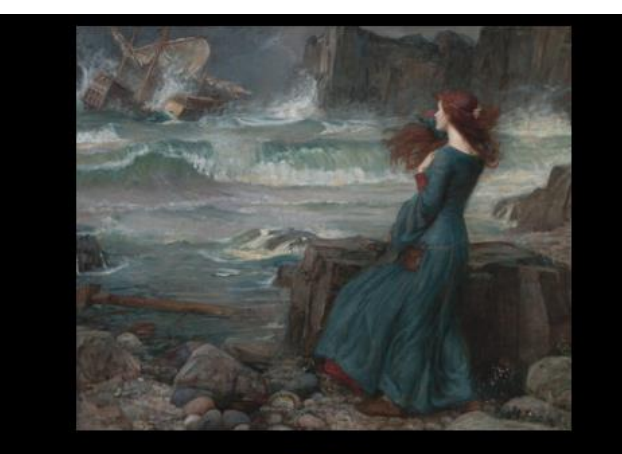

**Original** 

And this was the reason that, long ago, In this kingdom by the sea, A wind blew out of a cloud, chilling My beautiful Annabel Lee; So that her highborn kinsmen came And bore her away from me. To shut her up in a sepulchre In this kingdom by the sea.

*Slika 14. Prikaz slike i teksta četvrte pjesme*

Nakon prve slike se ubacio novi multimedijski element, a radi se o video zapisu (slika 15.). Video zapis nije u formi videa u e-knjizi, već je u formi teksta koji služi kao link koji vodi na Youtube kad se klikne na njega. Razlog tome je što mnogi e-čitači nisu u mogućnosti prikazati video pri čitanju e-knjiga pa poveznica služi kao alternativa za video. Video je ubačen u e-knjigu s kodom *<a href>* te se u njega upisala Youtube poveznica dok je tekst "*Annabel Lee Video*" prikazan u e-knjizi kao što se vidi na slici 15 [19].

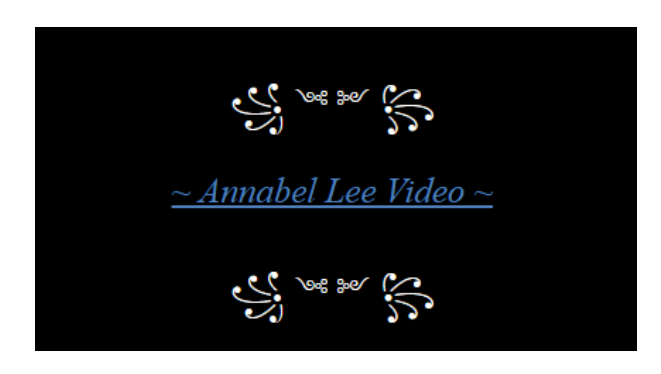

*Slika 15. Prikaz videa kao linka u e-čitaču*

S time da nema problema s ubacivanjem gif-ova u sadržaj e-knjige, odlučilo se još jednog ubaciti u zadnje djelo. *Gif* je preuzet s interneta te je spremljen u OEBPS mapu. Pomoću koda *<img src>* je ubačen u sadržaj te je bitna napomena da se svaki multimedijski element osim videa nalazi u odjeljku *<div>* koji se stilizirao u CSS datotekama. Na slici 16. vidimo prikaz unutrašnjost HTML datoteke gif-a [20].

| $\Diamond$ annabelgif.html $\times$                                                                                                    |  |  |  |  |
|----------------------------------------------------------------------------------------------------|--|--|--|--|
| C: > Users > Gaming Pc > Documents > The Short Poems > OEBPS > $\leftrightarrow$ annabelgif.html > $\bigcirc$ ?                                                                                                    |  |  |  |  |
| $\langle$ ?xml version="1.0" encoding="utf-8"?><br>1                                                                                                    |  |  |  |  |
| $\overline{2}$<br>html                                                                                                    |  |  |  |  |
| 3.                                                                                                    |  |  |  |  |
| <html xmlns="http://www.w3.org/1999/xhtml" xmlns:epub="http://www.idpf.org/2007/ops"><br/>4</html>                                                                                                    |  |  |  |  |
| <head><br/>5.</head>                                                                                                    |  |  |  |  |
| <title>linked gif</title><br>6                                                                                                    |  |  |  |  |
| $\overline{7}$<br><link href="pgepub.css" rel="stylesheet" type="text/css"/>                                                                                                    |  |  |  |  |
| 8<br><stvle></stvle>                                                                                                    |  |  |  |  |
| 9<br>$p.double$ {                                                                                                    |  |  |  |  |
| border-style: double;<br>10                                                                                                    |  |  |  |  |
| text-align: center;<br>11                                                                                                    |  |  |  |  |
| font-size: 25px;<br>12                                                                                                    |  |  |  |  |
| 13<br>ł                                                                                                    |  |  |  |  |
| <br>14                                                                                                    |  |  |  |  |
| $\langle$ /head><br>15                                                                                                    |  |  |  |  |
| 16<br><body class="x-ebookmaker"></body>                                                                                                    |  |  |  |  |
| <div style="text-align: center"><br/>17</div>                                                                                                    |  |  |  |  |
| <img alt="linked gif" src="annabelgif.gif" style="max-width: 100%; "/><br>18                                                                                                    |  |  |  |  |
| <p class="double">GIF taken from <i><a 1.html#gf3"="" example="" href="https://tenor.com/view/flower-white-rose-flo&lt;br&gt;19&lt;/td&gt;&lt;/tr&gt;&lt;tr&gt;&lt;td&gt;&lt;br/&gt;h/&gt;&lt;a href=" title="BACK">BACK</a><br/>20</i></p> |  |  |  |  |
| $\langle$ /div><br>21                                                                                                    |  |  |  |  |
| $\langle$ /body><br>22                                                                                                    |  |  |  |  |
| $\langle$ /html><br>23                                                                                                    |  |  |  |  |

*Slika 16. Prikaz HTML datoteke gif-a četvrte pjesme*

#### <span id="page-30-0"></span>**3.4. Programi za čitanje e-knjiga**

Postoje posebni tableti koji se mogu kupiti specifično za čitanje e-knjiga te se zato i nazivaju e-čitačima, no na njima je moguće samo čitanje e-knjiga. Zato je preporučljivije preuzeti besplatne programe za čitanje e-knjiga za PC ili laptop ili standardni tablet jer mnogo programa ima mogućnost uređivanja, različite postavke za podešavanje veličine teksta, boju pozadine, raspored prikaza, itd. Postoji puno programa za čitanje e-knjiga, no uspoređivati će se samo neki od njih, a to će biti Calibre, Freda, Icecream Ebook Reader i Sumatra PDF.

#### <span id="page-30-1"></span>*3.4.1. Usporedba programa*

Na internetu postoji puno izbora programa za čitanje e-knjiga koji se mogu besplatno preuzeti te je svaki od njih različit, no svi imaju jednaku ulogu koju moraju odraditi. Proći će se svakog od njih te će im se odrediti prednosti i nedostatke te će se ubaciti slika naslova jedne stavke e-knjige kroz sva četiri programa za rezultate usporedbe kako koji program prikazuje zadani sadržaj.

Programi koje smo odabrali za usporedbu su:

1. *Calibre* – program za čitanje e-knjiga otvorenog koda koji je dosta lagan i brz. Podržava sve popularne formate e-knjiga pa čak i AWZ format od Amazona. Dostupan je za Windows, Mac i Linux. Sučelje je dizajnirano pažljivo što olakšava upravljanje arhivom e-knjiga, sve su kontrole dobro označene i još ima opise alata ako niste sigurni što rade dok drugim programima to nedostaje. **Prednosti** su što se može birati način čitanja, metapodatci se mogu ručno uređivati, ima kompatibilnost preko platforme te može otvarati AWZ datoteke. **Nedostatci** su što ne može otvoriti DRM zaštićene eknjige iz web trgovine Amazon Kindle i što ne podržava prikazivanje video zapisa u e-knjizi [21][22].

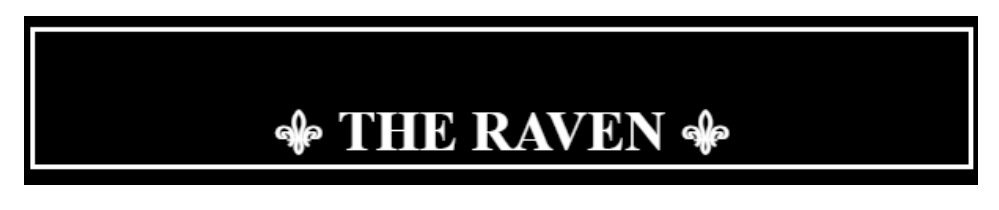

*Slika 17. Prikaz naslova u programu Calibre*

2. *Freda* – izvrstan program za čitanje e-knjiga koji se integrira s Project Gutenberg koja daje pristup tisućama besplatnih e-knjiga. Dopušta unos vlastitih e-knjiga te podržava sve popularne formate. Može se i povezati Dropbox račun s Fredom što omogućuje pristup knjigama s više uređaja. **Prednosti** su što ima knjižne oznake, napomene, isticanje riječi te poveznice sa stranicama s besplatnim e-knjigama. **Nedostatci** su što ne otvara zaštićene e-knjige s stranice Amazon Kindle i što ne podržava prikazivanje video i audio zapisa, odnosno audio podržava, ali nedovoljno dobro [22].

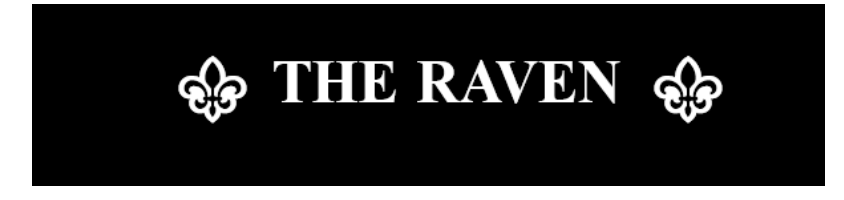

*Slika 18. Prikaz naslova u programu Freda*

3. *Icecream Ebook Reader* – besplatna verzija programa podržava većinu tradicionalnih formata e-knjiga uključujući EPUB, MOBI i PDF. Uključuje funkcije knjižnice koja jasno navodi sve e-knjige i dokumente u vašoj kolekciji zajedno s korisnim informacijama kao što su format datoteke te napredak u čitanju knjiga. **Prednosti** su mu što je dobro dizajniran i lako se upravlja njime, može uvoziti i izvoziti knjižnice e-knjiga i ima prilagodljive mogućnosti gledanja. **Nedostatci** su što je puno značajki u programu limitirano jer je besplatna verzija dosta ograničena u usporedbi s plaćenom verzijom. U plaćenoj verziji može uvoziti više e-knjiga odjednom, dodavati bilješke i uređivati metapodatke te što nema mogućnost prikazivanja audio i video zapisa [22].

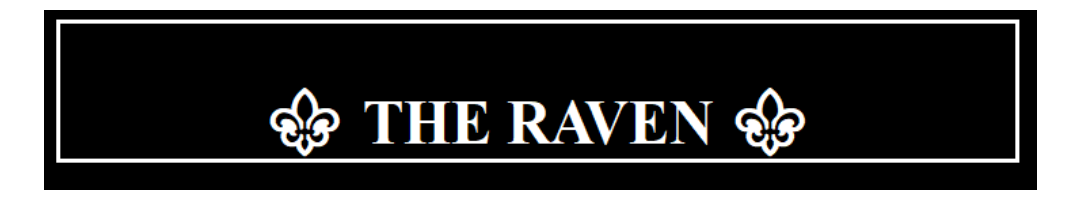

*Slika 19. Prikaz naslova u programu Icecream Ebook Reader*

4. *Sumatra PDF* – primjer PDF čitača u današnje vrijeme, dosta je brz i jako lagan. Dizajniran je za pomoć PDF-ovima i svim formatima e-knjiga. Ima mogućnost da prenosi knjižnicu e-knjiga putem USB diska. Sumatra podržava mnogo formata od kojih su PDF, EPUB, XPS, CHM, MOBI, CBZ, CBR i DjVu. **Prednosti** programa su

što ima jedan od boljih organizacijskih aspekata, omogućuje prilagođenu knjižnicu eknjiga unutar aplikacije koja je lagana za koristiti, minimalističkog dizajna, brzi procesi te čisto sučelje. **Nedostatci** su što je teško za napraviti promjene u postavkama sklonosti, nije baš program za uređivanje datoteka koje se uvoze u program te nema mogućnosti prikazivanja audio i video zapisa tijekom čitanja e-knjiga [22].

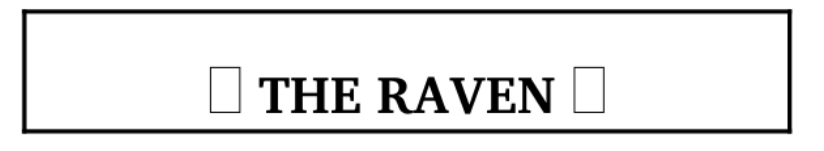

*Slika 20. Prikaz naslova u programu Sumatra PDF*

U priloženoj tablici možemo vidjeti usporedbe programa po pitanju mogućnosti umetanja multimedijskih elemenata te kako koji radi po pitanju prikaza pojedinačnih multimedijskih elemenata.

| <b>PROGRAMI</b>                                  | <b>MULTIMEDIJSKI ELEMENTI</b>                    |                                            |                                              |                                            |  |
|--------------------------------------------------|--------------------------------------------------|--------------------------------------------|----------------------------------------------|--------------------------------------------|--|
| <b>ZA ČITANJE</b>                                | <b>UMETANJE</b>                                  | <b>UMETANJE</b>                            | <b>UMETANJE</b>                              | <b>UMETANJE</b>                            |  |
| <b>E-KNJIGA</b>                                  | <b>SLIKA</b>                                     | GIF-a                                      | <b>ZVUKA</b>                                 | <b>VIDEA</b>                               |  |
| <b>CALIBRE</b>                                   | Radi ispravno                                    | Radi ispravno                              | Radi ispravno,<br>ima audio<br>kontrole      | Nema<br>mogućnost, ali<br>link radi        |  |
| <b>FREDA</b>                                     | Prikazuje slike,<br>ali ne i CSS<br>stiliziranje | Prikazuje kao<br>sliku, ne radi<br>kao gif | Radi ispravno,<br>ali nema audio<br>kontrole | Nema<br>mogućnost, ali<br>link radi        |  |
| <b>ICECREAM</b><br><b>EBOOK</b><br><b>READER</b> | Radi ispravno                                    | Radi ispravno                              | Prikazuje,<br>ali ne radi                    | Nema<br>mogućnost, ne<br>prikazuje ni link |  |
| <b>SUMATRA</b><br><b>PDF</b>                     | Prikazuje slike,<br>ali ne i CSS<br>stiliziranje | Prikazuje kao<br>sliku, ne radi<br>kao gif | Nema<br>mogućnost, ne<br>prikazuje ni link   | Nema<br>mogućnost, ali<br>link radi        |  |

*Tablica 1. Prikaz usporedbe programa ovisno o multimedijskim elementima*

# <span id="page-33-0"></span>**4. ZAKLJUČAK**

U ovom radu potvrđuje se kolika je važna upotreba e-knjiga danas, posebno u EPUB formatu koji je puno bolji od ostalih formata zbog svoje fleksibilnosti i mnogih mogućnosti. Spomenuta je i laka dostupnost EPUB publikacija te njihova financijska prednost nad tradicionalnim fizičkim knjigama. Za dizajn e-knjiga u EPUB formatu možemo reći da nije baš lak proces, no ako se nauči cijeli proces izrade i izvede perfektno može rezultirati sjajnim rezultatima. Po pitanju umetanja različitih multimedijskih elemenata može se zaključiti da programima treba poboljšanje kako bi mogli svaki element dobro i jasno prikazivati. Podrška za multimedijske elemente je raznolika i unatoč tome što standardi postoje i jasno su definirani, e-čitači još nisu implementirali sve mogućnosti koje EPUB kao format nudi. No u svakom slučaju e-knjige su velik korak prema budućnosti i u današnje vrijeme ne postoji razlog zašto se ne bi ukomponirale u obrazovanje i školstvo te u ostale grane životnog standarda.

No iz ovog rada se može zaključiti kako bi se EPUB format trebao sve više koristiti u današnjici posebno kao zamjena za tradicionalni PDF format jer se prilagođava korisničkim potrebama. Stoga je važno da EPUB publikacije budu lako dostupne i dobro dizajnirane kako bi se njihova upotreba mogla širiti sve dalje i dalje.

## <span id="page-34-0"></span>**5. LITERATURA**

- 1. <https://www.enciklopedija.hr/natuknica.aspx?id=32108> (datum pristupa: 17.7.2022.)
- 2. <https://hr.wikipedia.org/wiki/Knjiga> (datum pristupa: 16.7.2022.)
- 3. <https://en.wikipedia.org/wiki/Ebook> (datum pristupa: 16.7.2022.)
- 4. <https://en.wikipedia.org/wiki/EPUB> (datum pristupa: 17.7.2022.)
- 5. <https://epubsecrets.com/hanging-indents-and-other-poetry-puzzles.php> (datum pristupa: 18.7.2022.)
- 6. <https://www.w3.org/TR/epub-33/#abstract> (datum pristupa: 15.7.2022.)
- 7. M. Garrish, M. Gylling, "*EPUB 3 Best Practices"*, O'Reilly Media, Inc., 2013.
- 8. <https://publicism.info/writing/ebooks/6.html> (datum pristupa: 15.7.2022.)
- 9. <https://www.britannica.com/biography/Edgar-Allan-Poe> (datum pristupa: 20.7.2022.)
- 10. <https://enciklopedija.hr/natuknica.aspx?ID=48975> (datum pristupa: 15.7.2022.)
- 11. <https://www.poetryfoundation.org/poems/48860/the-raven> (datum pristupa: 20.7.2022.)
- 12. [https://mp3cut.net](https://mp3cut.net/) (datum pristupa: 21.7.2022.)
- 13. [https://static.wikia.nocookie.net/new](https://static.wikia.nocookie.net/new-generations/images/7/7b/Raven.gif/revision/latest/scale-to-width-down/220?cb=20180618093936)[generations/images/7/7b/Raven.gif/revision/latest/scale-to-width](https://static.wikia.nocookie.net/new-generations/images/7/7b/Raven.gif/revision/latest/scale-to-width-down/220?cb=20180618093936)[down/220?cb=20180618093936](https://static.wikia.nocookie.net/new-generations/images/7/7b/Raven.gif/revision/latest/scale-to-width-down/220?cb=20180618093936) (datum pristupa: 22.7.2022.)
- 14. <https://www.poetryfoundation.org/poems/44888/to-helen> (datum pristupa: 20.7.2022.)
- 15. <https://thewomangallery.com/edmund-dulac-1882-1953/> (datum pristupa: 23.7.2022.)
- 16. E. A. Poe, "*Grad u moru*", Nakladnički zavod Matice Hrvatske, Zagreb, 1986.
- 17. [https://kronstadtrevolt.com/2016/03/04/edgar-allen-poes-a-dream-within-a](https://kronstadtrevolt.com/2016/03/04/edgar-allen-poes-a-dream-within-a-dream-an-analysis/)[dream-an-analysis/](https://kronstadtrevolt.com/2016/03/04/edgar-allen-poes-a-dream-within-a-dream-an-analysis/) (datum pristupa: 4.8.2022.)
- 18. <https://www.globalgallery.com/detail/265785/waterhouse-miranda-the-tempest> (datum pristupa: 13.8.2022.)
- 19. <https://youtu.be/sBf7-tRoUmM> (datum pristupa: 12.8.2022.)
- 20. [https://tenor.com/view/flower-white-rose-floating-rose-petals-windy-gif-](https://tenor.com/view/flower-white-rose-floating-rose-petals-windy-gif-17788120)[17788120](https://tenor.com/view/flower-white-rose-floating-rose-petals-windy-gif-17788120) (datum pristupa: 5.8.2022.)
- 21. <https://www.techradar.com/reviews/calibre> (datum pristupa: 10.8.2022.)
- 22. <https://www.techradar.com/best/best-free-ebook-reader> (datum pristupa: 10.8.2022.)

### <span id="page-36-0"></span>**6. LISTA SLIKA**

- Slika 1. Prikaz koda "container.xml" datoteke
- Slika 2. Prikaz kodova u "content.opf" datoteci
- Slika 3. Prikaz strukture EPUB-a i datoteke EPUB
- Slika 4. Prikaz individualizirane naslovnice e-knjige
- Slika 5. Prikaz link kodova s stilskim listovima
- Slika 6. Prikaz naslova i linkova pjesama
- Slika 7. Prikaz odjeljka s naslovima u programu Calibre
- Slika 8. Prikaz odjeljka s opisom i slikom autora
- Slika 9. Prikaz početne stranice prve pjesme
- Slika 10. Prikaz gif-a u programu Calibre
- Slika 11. Prikaz stranice otvorene linkom ispod elementa
- Slika 12. Prikaz slike i teksta druge pjesme u e-čitaču
- Slika 13. Prikaz slike i teksta treće pjesme u e-čitaču
- Slika 14. Prikaz slike i teksta četvrte pjesme
- Slika 15. Prikaz videa kao linka u e-čitaču
- Slika 16. Prikaz HTML datoteke gif-a četvrte pjesme
- Slika 17. Prikaz audio zapisa u programu Calibre
- Slika 18. Prikaz naslova u programu Freda
- Slika 19. Prikaz naslova u programu Icecream Ebook Reader
- Slika 20. Prikaz naslova u programu Sumatra PDF